#### **Эта страница пока что не переведена полностью. Пожалуйста, помогите завершить перевод.**

(Сотрите это сообщение по окончании перевода.)

# **User management**

#### **General view**

In module "users" there is a general list of all users and groups in ICS.

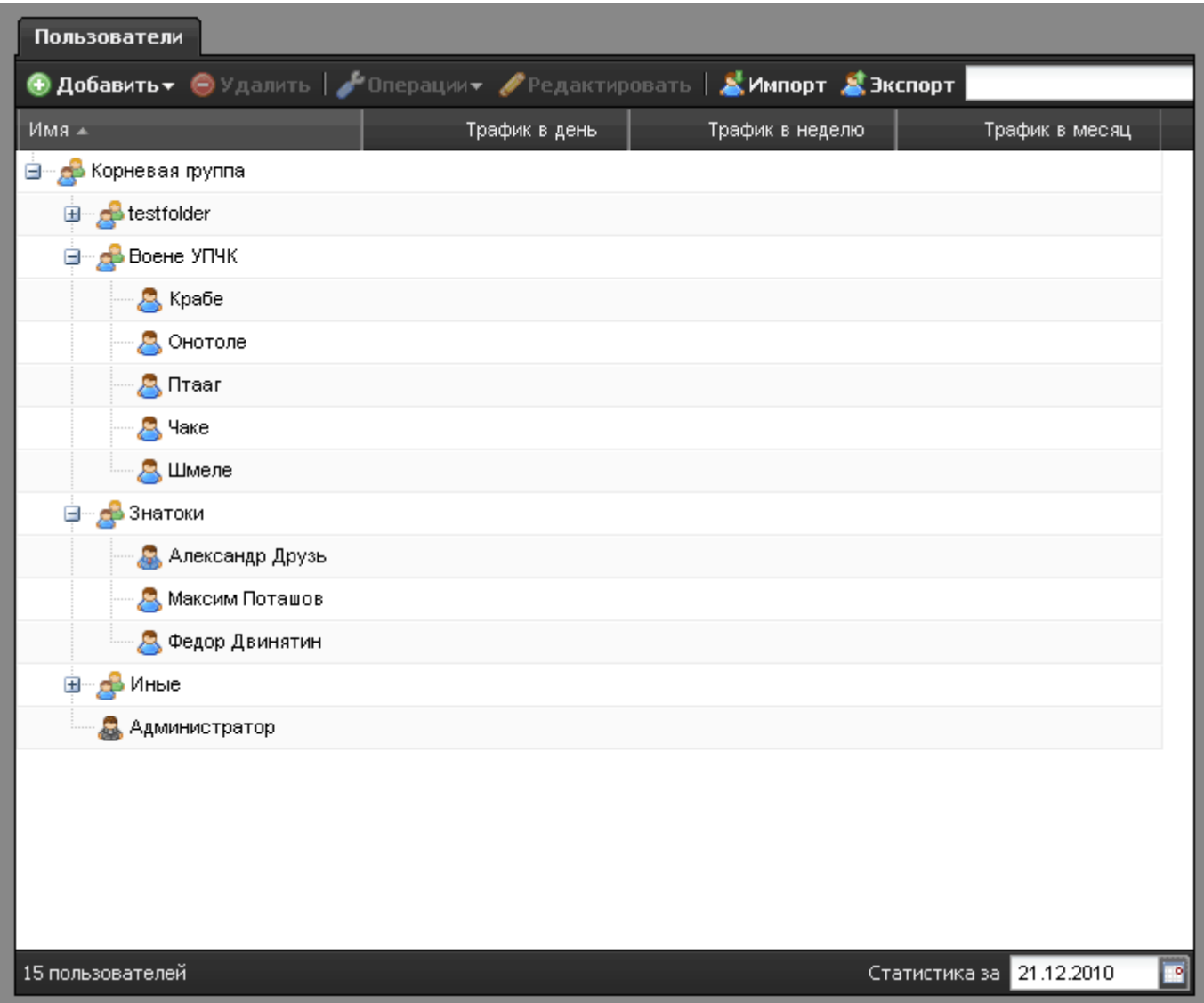

Upper panel of the module allows you to add or delete users or groups. To change users or group's details highlight them in the list and click "edit". The same panel has menu "operations" that allows to disconnect or connect a user defining a time period of disconnection. You can also import users or export them to a file.

## **Group operations with users**

To delete or disconnect several users or groups simultaneously you need to highlight them while holding down CTRL (highlighting one by one) or SHIFT (highlighting as a list). Then in the upper panel select the necessary action: delete or disconnect (you can define a time period for disconnection).

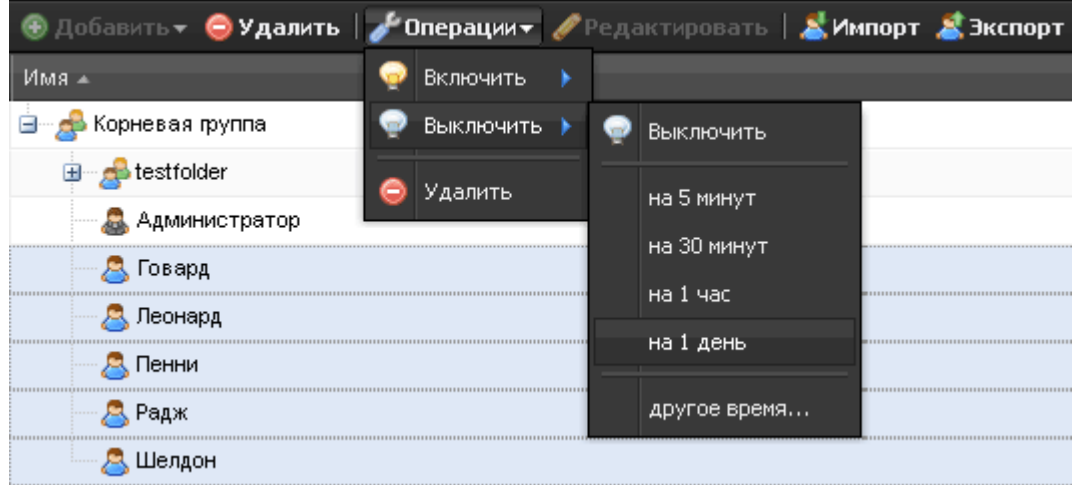

A window will appear confirming the requested action. Click "yes" to confirm and "no" if you want to add corrections.

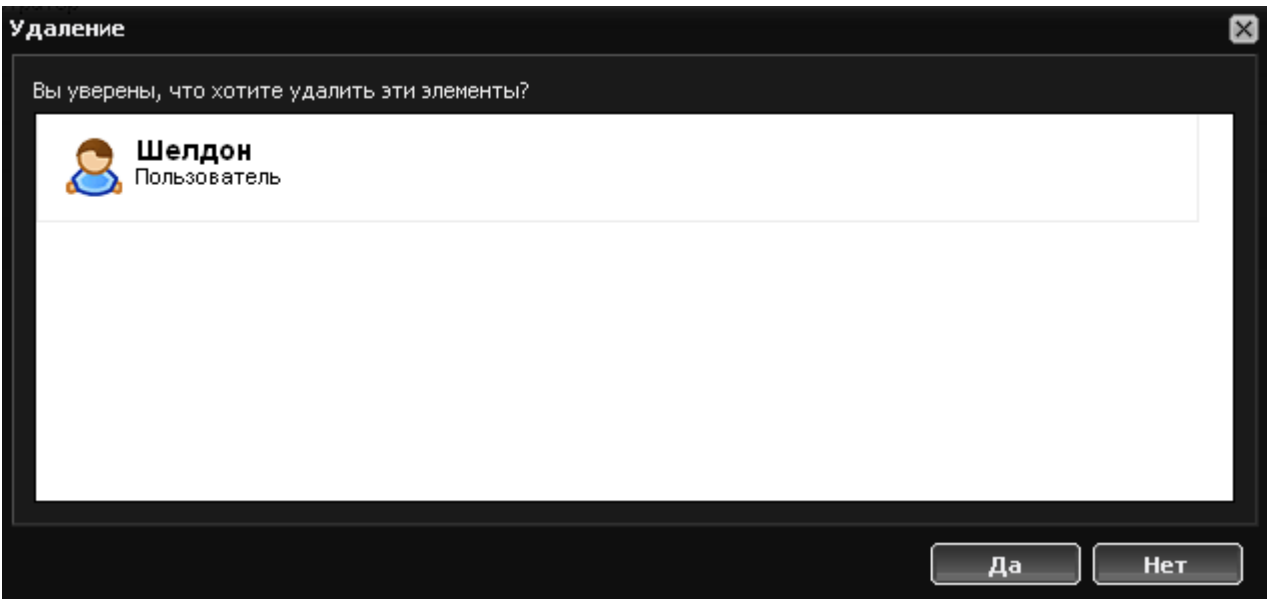

## **Customizing user list**

By default the list contains the following columns: name, daily traffic, weekly traffic, monthly traffic. You can customize the appearance of the list by clicking the arrow on the right side of either column. A drop down menu with possible column options will appear.

I

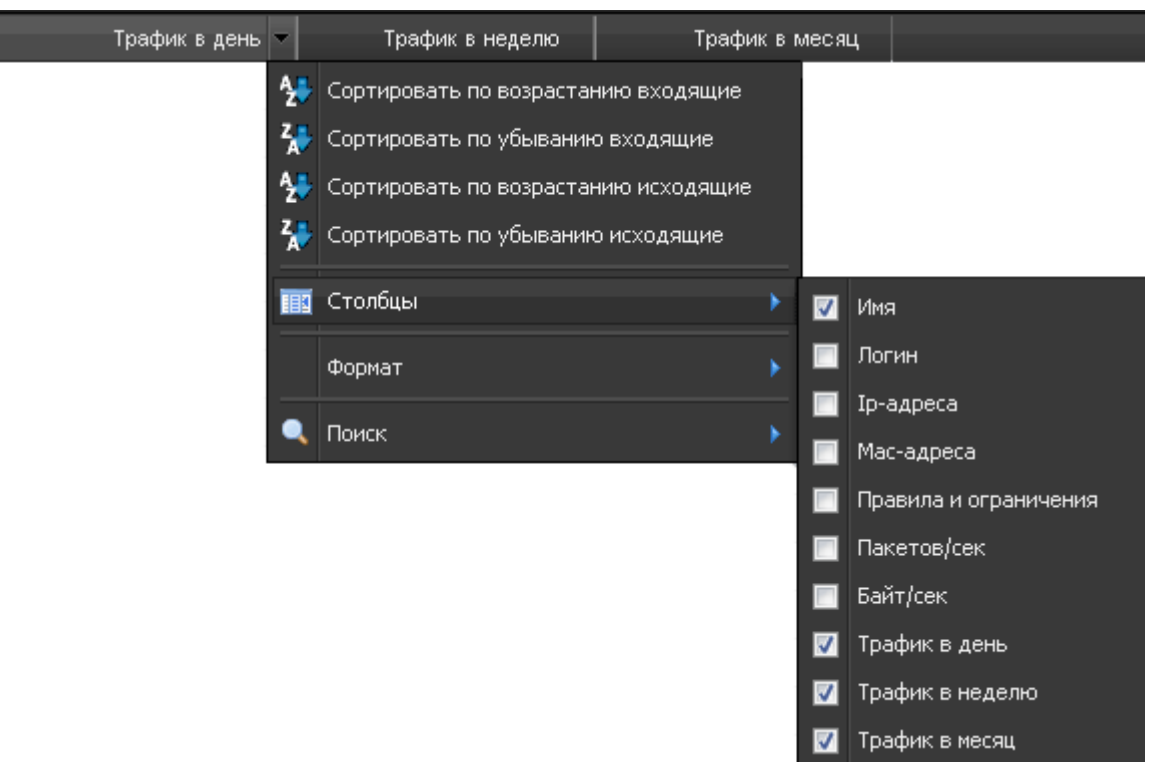

## **Statistics format**

By clicking the statistics column, the drop down menu will have a "format" option. It allows defining format and accuracy of displayed data.

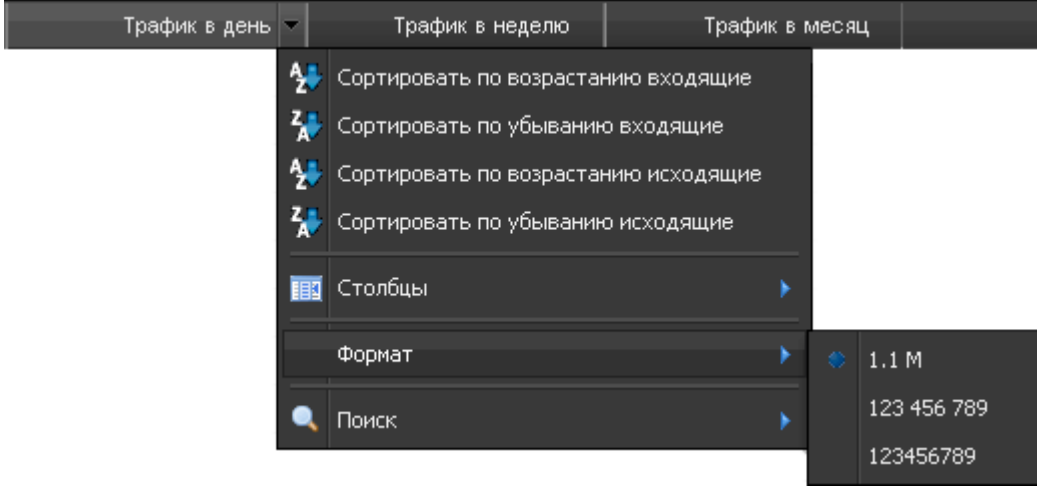

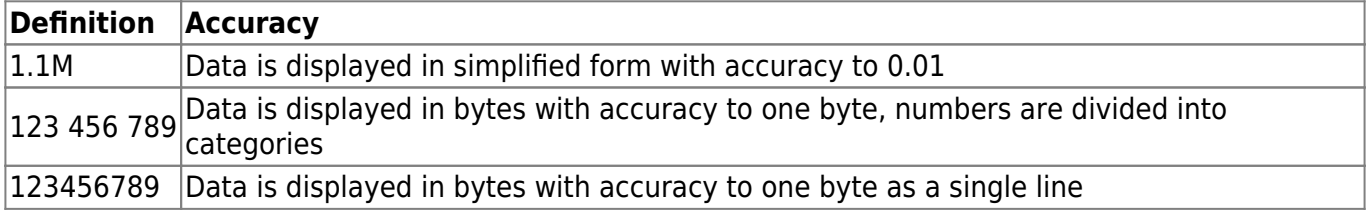

#### **User search**

When the user list is too large to quickly locate the required object, you can use the search button in

the upper right corner of the module. You can also use the sort by option in the drop down menu.

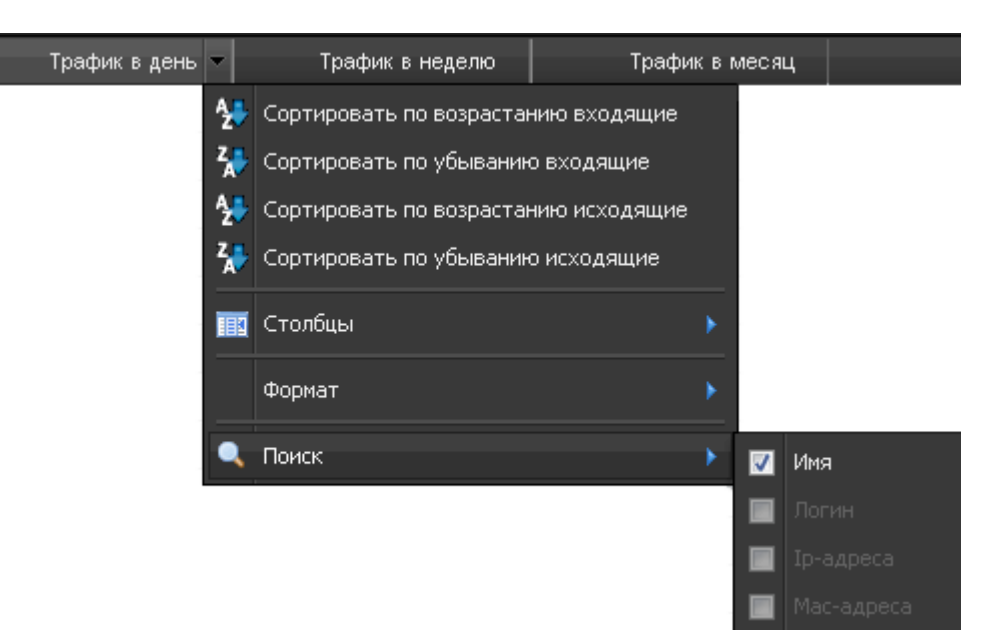

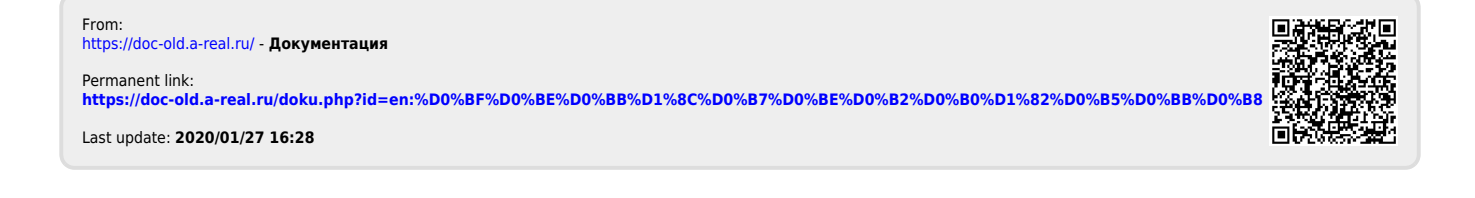